**Guide för färgkvalitet** Sida 1 av 4

# **Guide för färgkvalitet**

I den här guiden får du hjälp att använda funktionerna på skrivaren till att anpassa färgen på utskrifterna.

## **menyn Kvalitet**

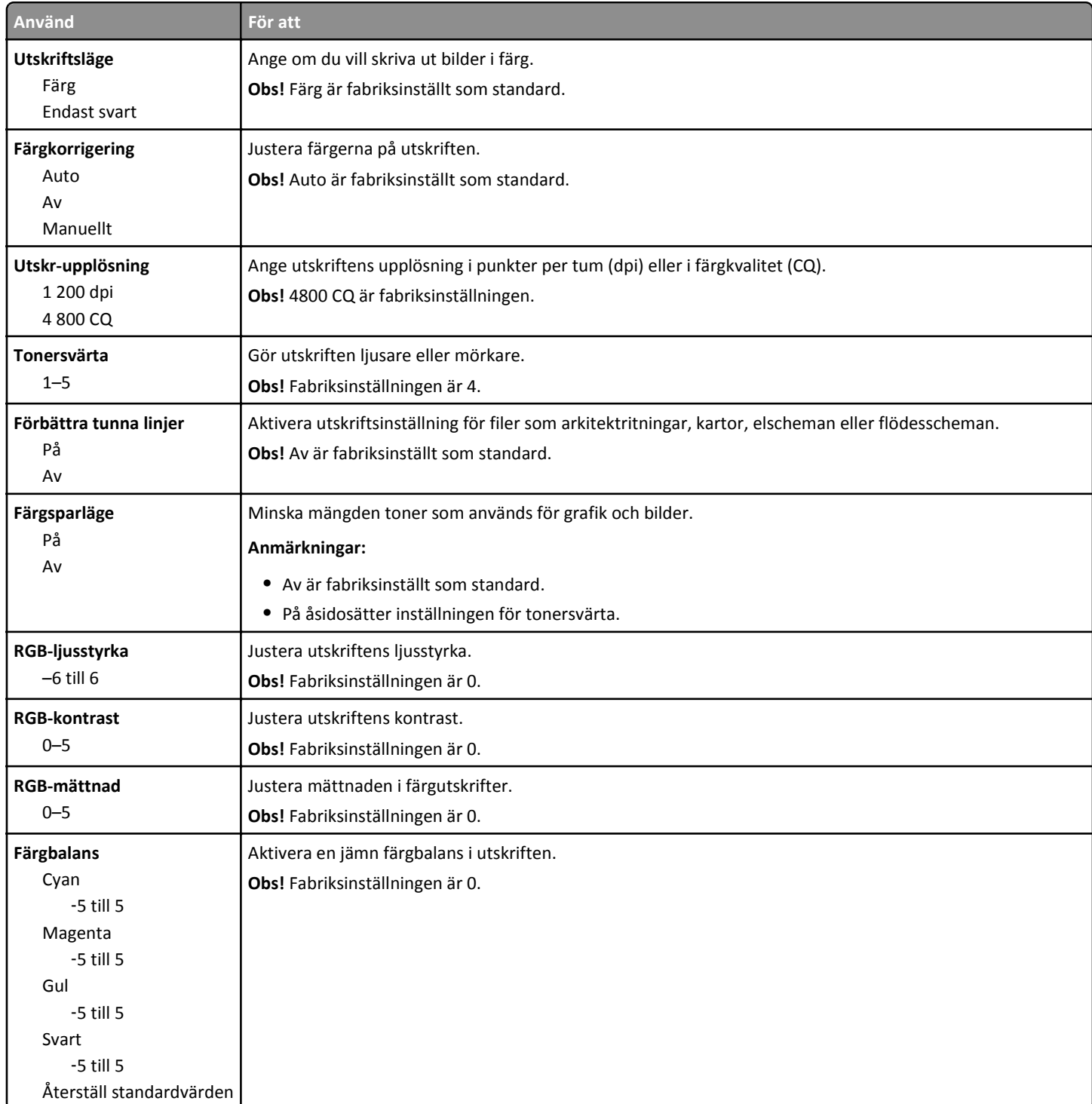

**Guide för färgkvalitet** Sida 2 av 4

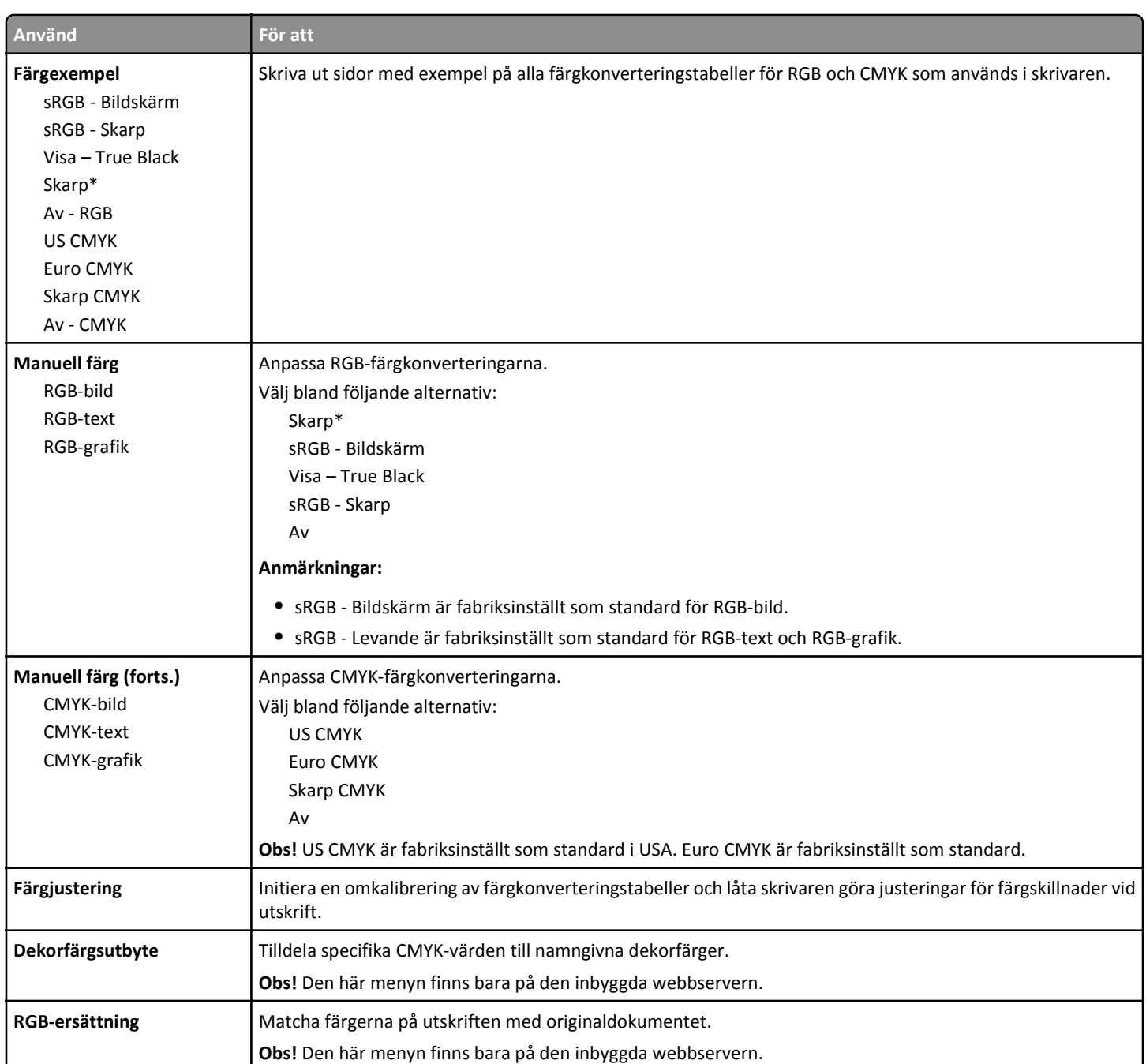

### **Vanliga frågor om färgutskrift**

#### **Vad är RGB-färg?**

Rött, grönt och blått ljus kan blandas för att skapa många av de färger som finns i naturen. Exempelvis kan rött och grönt kombineras till gult. Det är så färger skapas i TV-apparater och datorbildskärmar. RGB-färg är en metod att beskriva färger utifrån den mängd rött, grönt och blått som behövs för att återge en viss färg.

#### **Vad är CMYK-färg?**

Cyan, magenta, gult och svart bläck eller toner kan skrivas ut i olika mängd för att skapa många av de färger som finns i naturen. Exempelvis kan cyan och gult kan kombineras till grönt. Det är så färger skapas i tryckpressar, bläckstråleskrivare och färglaserskrivare. CMYK-färg är en metod att beskriva färger utifrån mängden cyan, magenta, gult och svart som krävs för att återge en viss färg.

#### **Hur anges färgen i ett dokument som ska skrivas ut?**

I program anges dokumentfärgen vanligen med RGB- eller CMYK-färgkombinationer. Dessutom kan användarna justera färgen på objekten i ett dokument. Mer information finns i hjälpdokumentationen till operativsystemet.

#### **Hur vet skrivaren vilken färg som ska skrivas ut?**

När en användare skriver ut ett dokument skickas information som beskriver varje typ av och färg på dokumentets objekt till skrivaren. Färginformationen skickas genom färgkonverteringstabeller som översätter färgen till den mängd cyan, magenta, gul och svart toner som krävs för att ge önskad färg. Objektinformationen avgör vilka färgkonverteringstabeller som tillämpas. Exempelvis går det att använda en typ av färgkonverteringstabell för text samtidigt som en annan tabell används för fotografier.

#### **Vad är manuell färgkorrigering?**

Om manuell färgkorrigering är aktiv använder skrivaren färgkonverteringstabeller som användaren väljer för objektbehandling. Då måste emellertid Färgkorrigering vara ställd till Manuell, annars kan ingen användardefinierad färgkonvertering användas. Manuella färgkorrigeringsinställningar är specifika för typen av objekt som skrivs ut (text, grafik eller bilder) och hur objektets färg specificeras i programmet (RGB- eller CMYK-kombinationer).

#### **Anmärkningar:**

- **•** Manuell färgkorrigering är inte användbar om programmet inte definierar färger som RGB- eller CMYK-kombinationer. Den är inte heller effektiv i situationer där programmet eller datorns operativsystem styr färgjusteringen.
- **•** När **Automatisk färgkorrigering** väljs genererar färgkonverteringstabellerna rekommenderade färger för de flesta dokument.

Så här tillämpar du en annan färgkonverteringstabell manuellt:

- **1** På menyn Kvalitet på skrivarens kontrollpanel väljer du **Färgkorrigering** och sedan **Manuell**.
- **2** På menyn Kvalitet på skrivarens kontrollpanel väljer du **Manuell färg** och därefter en lämplig färgkonverteringstabell för den berörda objekttypen.

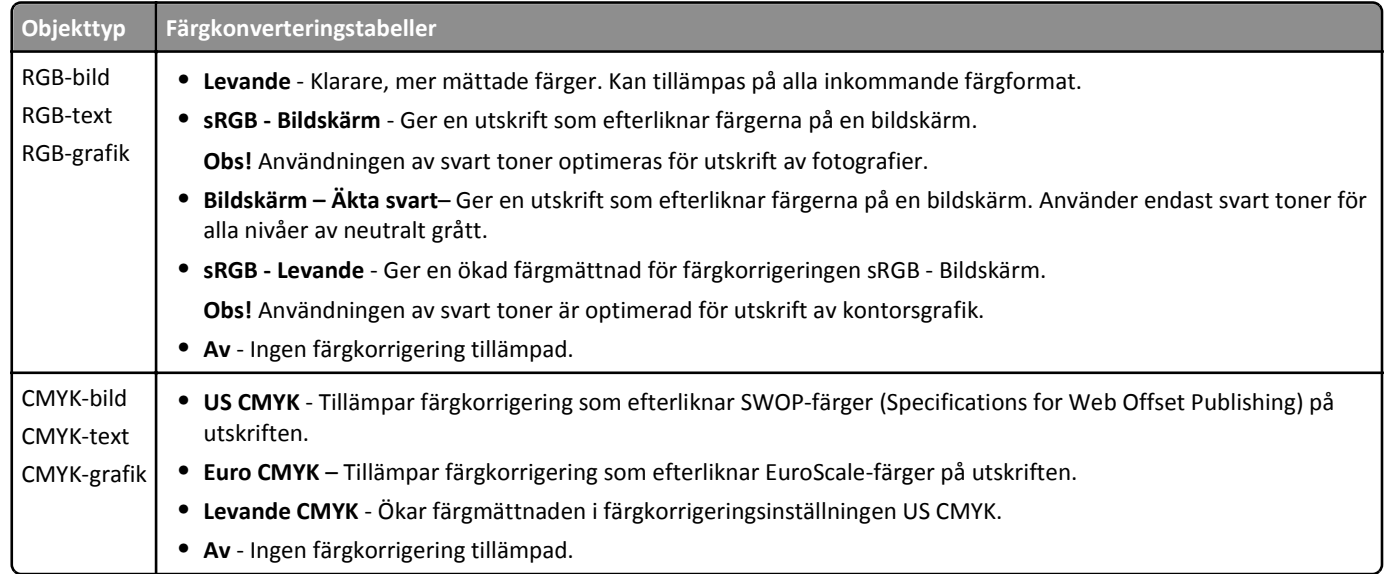

#### **Hur matchar jag en viss färg (till exempel i en logotyp)?**

Nio typer av Färgexempel finns tillgängliga på menyn Kvalitet på skrivarens kontrollpanel. De finns även tillgängliga på sidan Färgexempel på den inbäddade webbservern. Om du väljer en exempeluppsättning genereras en flersidig utskrift med flera hundra färgade rutor. Beroende på vilken tabell du väljer har varje färgruta en motsvarande CMYK- eller RGB-kombination. Färgen för varje ruta är resultatet av motsvarande CMYK- eller RGB-kombination för den valda färgkonverteringstabellen.

**Guide för färgkvalitet** Sida 4 av 4

Genom att titta på uppsättningar med Färgexempel kan du hitta den ruta vars färg bäst motsvarar den du vill ha. Rutans färgkombination kan sedan användas för att modifiera objektets färg i programmet. Mer information finns i hjälpdokumentationen till operativsystemet.

**Obs!** Du kan behöva manuell färgkorrigering till att använda den valda färgkonverteringstabellen för ett visst objekt.

Vilka uppsättningar med färgexempel som du ska använda för ett visst färgmatchningsproblem beror på inställningarna för Färgkorrigering, typen av objekt som ska skrivas ut och hur objektets färg anges i programmet. Om du väljer färgkorrigeringsinställningen Av kommer färgen att baseras på informationen i dokumentet, och ingen färgkorrigering kommer att tillämpas.

**Obs!** Sidorna med exempelfärger är inte användbara om programmet inte definierar färger som RGB- eller CMYKkombinationer. Dessutom finns det vissa situationer där de RGB- eller CMYK-kombinationer du har angett i programmet justeras med hjälp av färghantering i programmet eller operativsystemet. Den resulterande utskrivna färgen kanske inte motsvarar färgexempelsidorna exakt.